## Moodle 内で撮った音声・映像が削除できない場合

セクションの編集をするときに、音声や映像をウェブカメラを使って撮ったものを挿入し たものが消せなくなるという現象が発生した場合の対処法です。

①音声・映像の直前、直後場所にカーソルを合わせる。

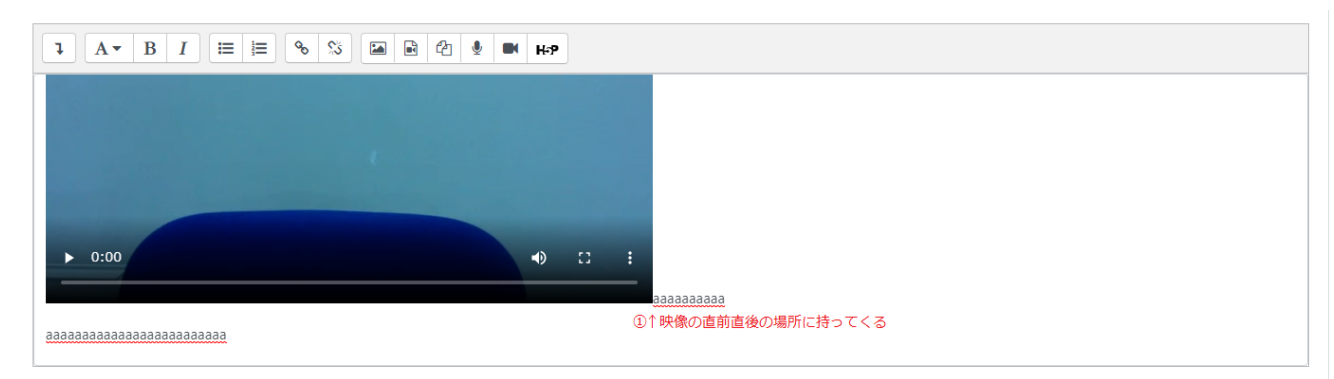

②「retern(Enter)」を押して改行してから、「delete(back space)」を押すと削除できる。

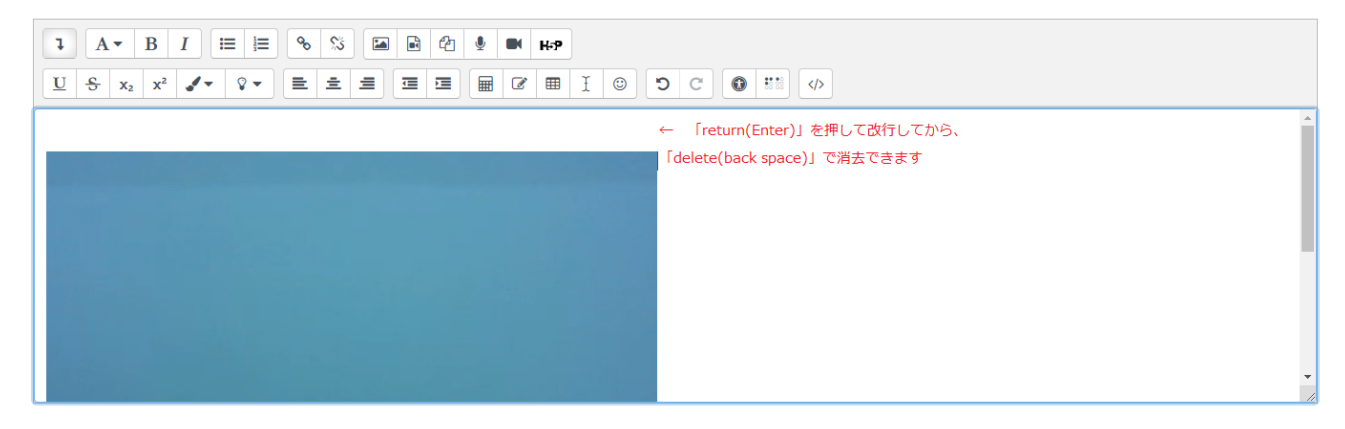